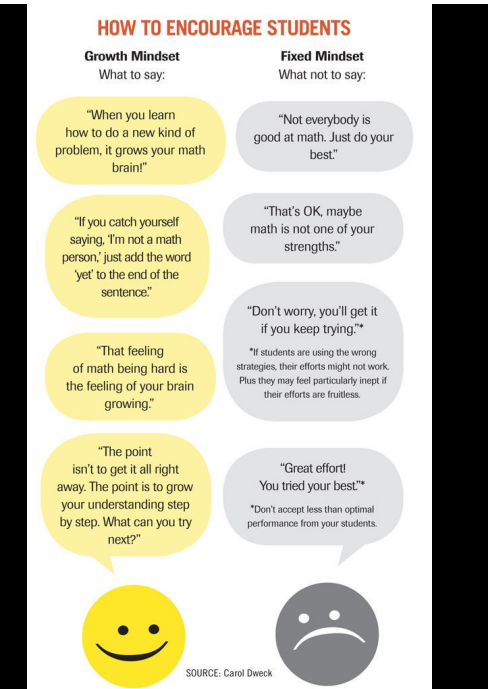

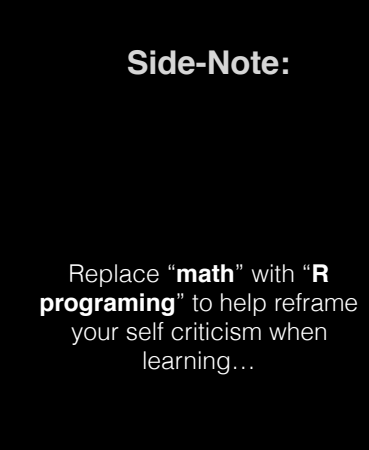

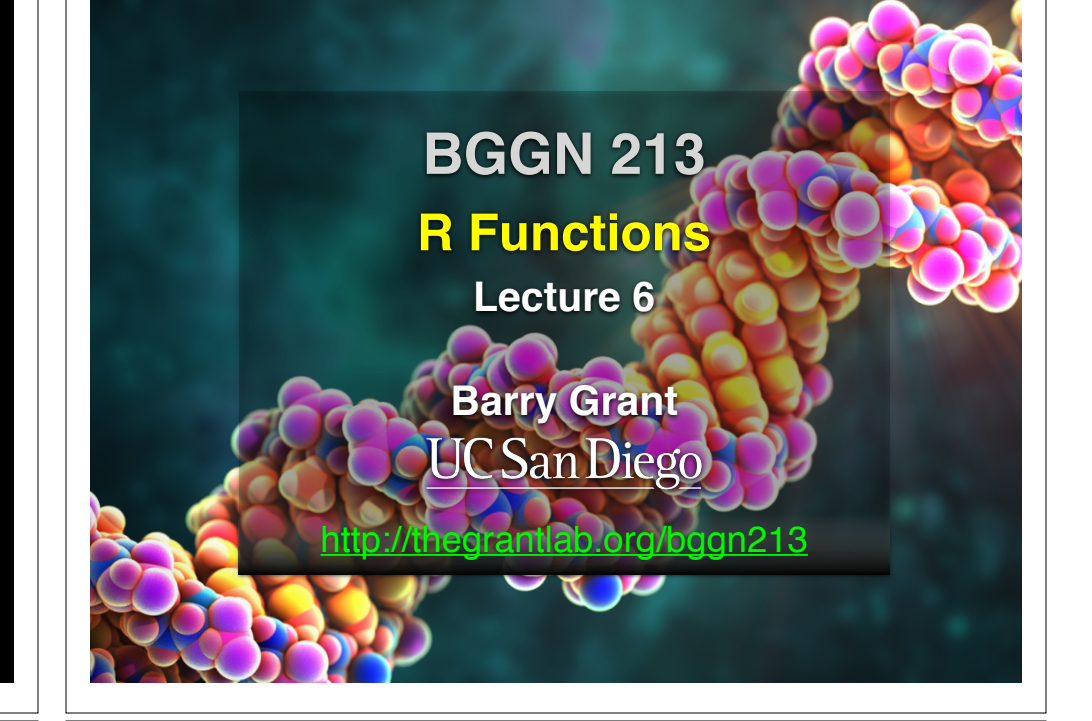

# Recap From Last Time:

- Why it is important to visualize data during exploratory data analysis.
- Discussed data visualization best practices and how good visualizations optimize for the human visual system.
- Introduced the extensive graphical capabilities of base R with a focus on generating and customizing scatterplots, histograms, bar graphs, boxplots, (dendrograms and heatmaps).
- Use the par() function to control fine grained details of the afore mentioned plot types.
- Used (and SAVED!) an R script with all our work!

[MPA Link]

# Today's Learning Goals

- **• Last days R visualization hands-on exercise revisited…**
	- Make our work error free and produce a nice report!
- **• More on data import**
	- File pre-check recommendations
	- Using read.table() and friends for flat files
- **• Writing your own functions**
	- What, Why, When and How
- **Hands-on session** 
	- Practice, tips, techniques for troubleshooting, and best practice guidelines for writing and debugging your functions

# Today's Learning Goals

**• Last days R visualization hands-on exercise revisited…** • Make our work error free and produce a nice report!

### **• More on data import**

- File pre-check recommendations
- Using read.table() and friends for flat files

### **• Writing your own functions**

• What, Why, When and How

### • **Hands-on session**

• Practice, tips, techniques for troubleshooting, and best practice guidelines for writing and debugging your functions

# Class 5 Revisited

- Open your previous class05 RStudio **project** (and your saved **R script**)
- Can you source this class05.R file to re-generate all your plots without error?

**2** Source on Save  $\left| \begin{array}{c} \sqrt{2} & \sqrt{2} \\ \sqrt{2} & \sqrt{2} \end{array} \right|$  **2** Run  $\left| \begin{array}{c} \bullet \\ \bullet \end{array} \right|$ 

• If so you can now generate a nice HTML report of your work to date...

[Take 2-3 minutes]

**1**

 $\blacktriangleright$  Source  $\blacktriangleright$ 

# Today's Learning Goals

- **• Last days R visualization hands-on exercise revisited…**
	- Make our work error free and produce a nice report!

### **• More on data import**

- File pre-check recommendations
- Using read.table() and friends for flat files

### **• Writing your own functions**

• What, Why, When and How

### • **Hands-on session**

• Practice, tips, techniques for troubleshooting, and best practice guidelines for writing and debugging your functions

### Pre-check recommendations

### **• Get organized!**

- Start a new 'project' in your class directory (e.g. a folder on your Desktop where you are storing all your class material)
- In RStudio **File > New Project > New Directory >** … class06

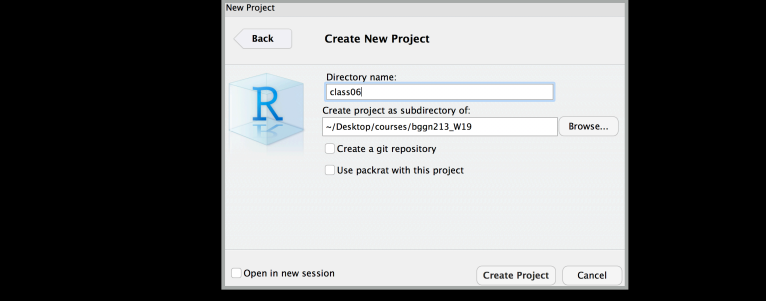

### Pre-check recommendations

### **• Get organized!**

- Start a new 'project' in your class directory (e.g. a folder on your Desktop where you are storing all your class material)
- In RStudio **File > New Project > New Directory >** … class06

### • **Inspect the file**

- Move the input file into your project directory
- Open it from the RStudio **Files** tab.
- Does it have a header line or comments to be included, ignored or removed?
- Avoid file (or field names) with spaces or special characters such as ?, \$,%, ^, &, \*, } etc.
- Short names are preferred over longer names.
- Does the file end with a blank line or a RTN?

### **read.table()** and friends for flat files

#### **• The read.table() function is the base of all flat file import functions**

- **read.delim**("filename.txt", sep="\t") TAB<br>• **read.csv**("filename.txt", sep=",") COMMA
- **read.csv**("filename.txt", sep=",") COMMA<br>• **read.csv2**("filename.txt", sep=",") SEMI-COLON
- **read.csv2**("filename.txt", sep=";") SEMI-COLON<br>• **read.table**("filename.txt" sep="") WHITE SPACE • **read.table**("filename.txt", sep="")
	-

#### **• What other differences are there between these functions?**

#### • **MS EXCEL file import options include:**

- Export (i.e. "Save As…") your excel data to plain text **CSV format**.
- Or if you must, use **readxl::read excel()** to read specified parts of your sheets.

#### • **For fast and convenient reading of very large flat files files**

• Try **data.table::fread()** use is similar to **read.table()** but it automatically finds field separators and header rows. It is also much faster!

#### • **Saving and loading .RData files…**

• Use the functions **save()** and **load()** for saving and loading multiple objects to space efficient binary format files.

# Your turn!

**Do it Yourself!**

https://bioboot.github.jo/bggn213\_S18/class-material/test1.txt https://bioboot.github.io/bggn213\_S18/class-material/test2.txt https://bioboot.github.io/bggn213\_S18/class-material/test3.txt

- Start a new RStudio **Project** in a clean directory
- Open a new Rmarkdown document and give it a name and descriptive text.
- Download each of the above files and move them into your *Project*
- Experiment with **read.table()** to get their data successfully input into your R session.

# Today's Learning Goals

- **• Last days R visualization hands-on exercise revisited…**
	- Make our work error free and produce a nice report!

### **• More on data import**

- File pre-check recommendations
- Using read.table() and friends for flat files

### **• Writing your own functions**

- What, Why, When and How
- **Hands-on session** 
	- Practice, tips, techniques for troubleshooting, and best practice guidelines for writing and debugging your functions

# What is a function

name.of.function <- function(arg1, arg2) { statements eturn(something) } **1 2 3**

- **1 Name** (can be *almost* anything you want )
- **2 Arguments** (i.e. input to your function)
- **Body** (where the work gets done) **3**

# What is a function

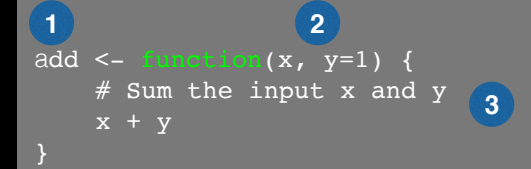

- **1 Name** ( in this case "**add"** )
- **2 Arguments** (here "**x**" and "**y**")
- **Body** (will return the result of the last statement) **3**

# Your function is treated just like any other function…

```
add <- function(x, y=1) {
     # Sum the input x and y
    x + y}
add(x=1, y=4)add(1, 4)add(1)add(c(1, 2, 3))
add(c(1, 2, 3), 4)
add(1, 2, 2)add(x=1, y=''b'')
```
## Why would you write a function

When you find yourself doing the same thing 3 or more times it is time to write a function.

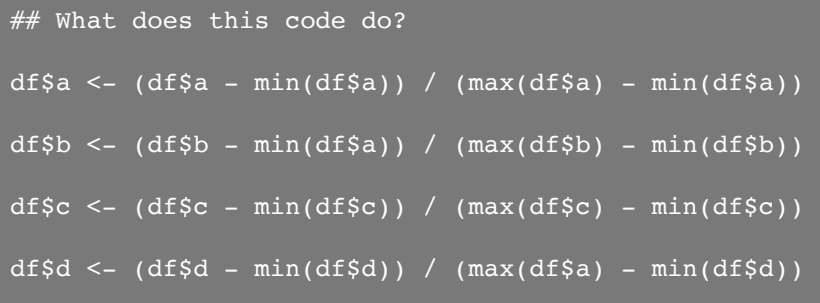

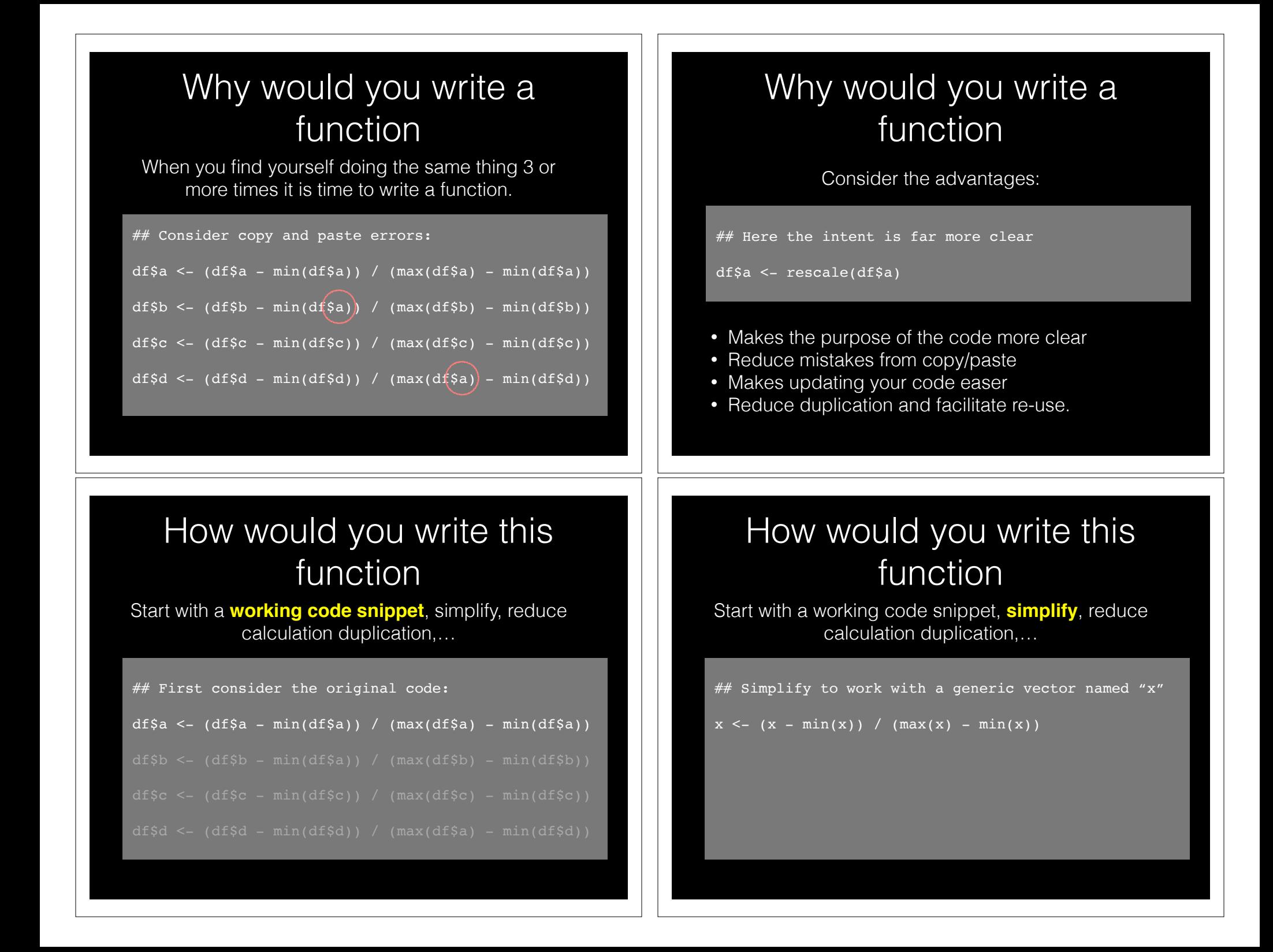

### How would you write this function

Start with a working code snippet, simplify, **reduce calculation duplication**,…

 $#$  Note that we call the min() function twice...

 $x \le - (x - \min(x)) / (\max(x) - \min(x))$ 

### How would you write this function

Start with a working code snippet, simplify, **reduce calculation duplication**,…

## Further optimization to use the range() function…

```
rng \leq- range(x)
x \le - (x - \text{rng}[1]) / (\text{rng}[2] - \text{rng}[1])
```
### How would you write this function

Start with a working code snippet, simplify, **reduce calculation duplication**,…

 $\#$  Note that we call the min() function twice...

 $xmin \le - \min(x)$  $x \le -$  ( $x - \text{xmin}$ ) / ( $\text{max}(x) - \text{xmin}$ )

## How would you write this function

Start with a working code snippet, simplify, reduce calculation duplication, finally turn it into a **function**

```
## You need a "name", "arguments" and "body"… 
rescale \leq function(x) {
   rng \leq-range(x)
   (x - rng[1]) / (rng[2] - rng[1])# Test on a small example where you know the answer
rescale(1:10)
```
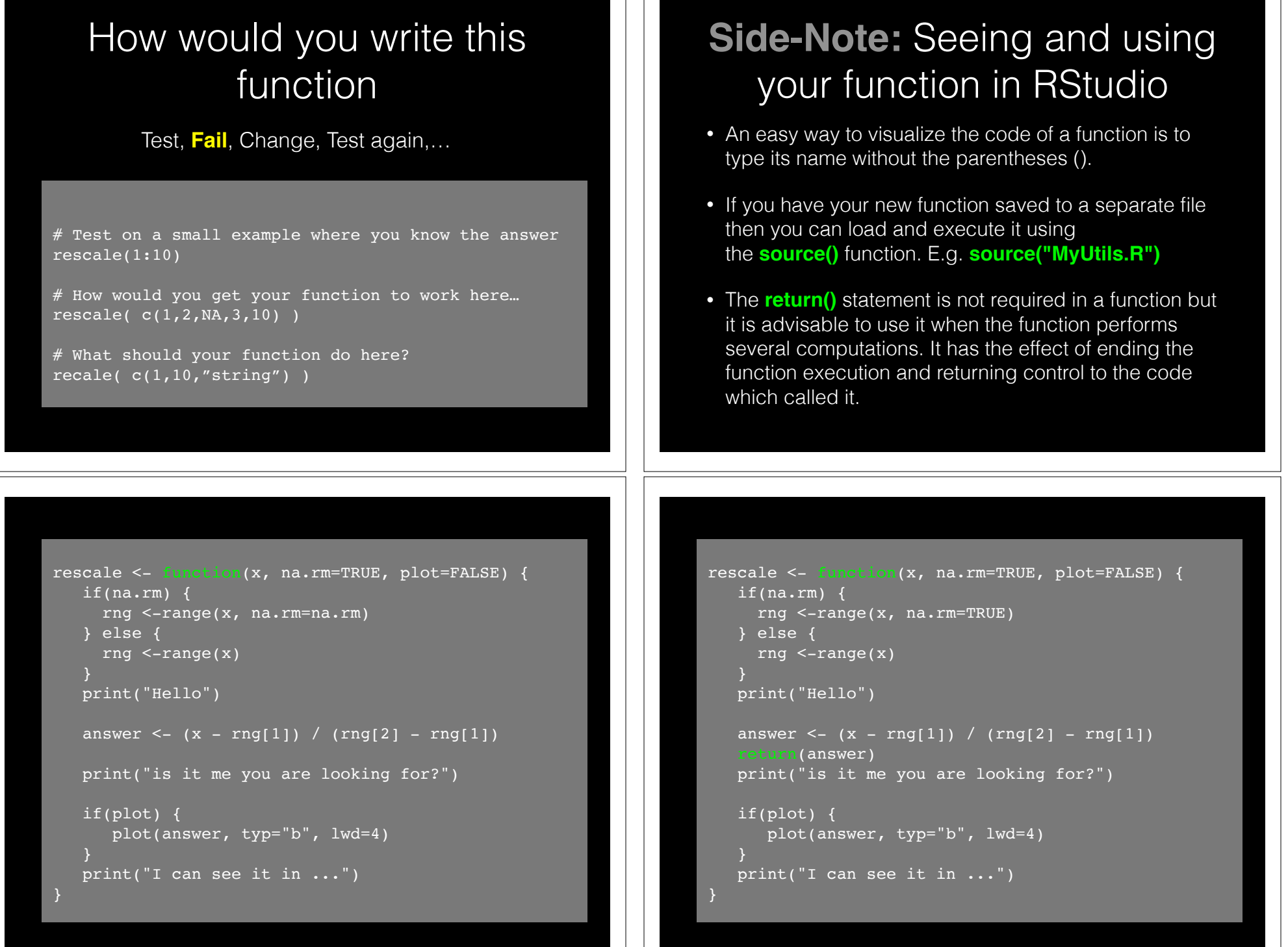

# Today's Learning Goals

- **• Last days R visualization hands-on exercise revisited…**
	- Make our work error free and produce a nice report!

### **• More on data import**

- File pre-check recommendations
- Using read.table() and friends for flat files

### **• Writing your own functions**

• What, Why, When and How

### • **Hands-on session**

• Practice, tips, techniques for troubleshooting, and best practice guidelines for writing and debugging your functions

# Your turn!

**Do it Yourself!**

https://bioboot.github.io/bggn213\_W19/lectures/#6

Concentrate on **Section 1B** and questions 1 to 6. Other sections are there for your benefit.

### [Also aim to generate a HTML report from your R script]

#### # Can you improve this analysis code?

### library(bio3d)

```
s1 <- read.pdb("4AKE") # kinase with drug
s2 <- read.pdb("1AKE") # kinase no drug
s3 <- read.pdb("1E4Y'') # kinase with drug
s1.chainA <- trim.pdb(s1, chain="A", elety="CA")
s2.chainA <- trim.pdb(s2, chain="A", elety="CA")
s3.chainA <- trim.pdb(s1, chain="A", elety="CA")
s1.b <- s1.chainA$atom$b
s2.b <- s2.chainA$atom$b
s3.b <- s3.chainA$atom$b
plotb3(s1.b, sse=s1.chainA, typ="l", ylab="Bfactor") 
plotb3(s2.b, sse=s2.chainA, typ="l", ylab="Bfactor") 
plotb3(s3.b, sse=s3.chainA, typ="l", ylab="Bfactor") 
                                               Do it Yourself!
```
# Homework!

New **DataCamp** Assignments

- Introduction to R Markdown
- Functions
- Loops

**Muddy Point Assessment Form Link**

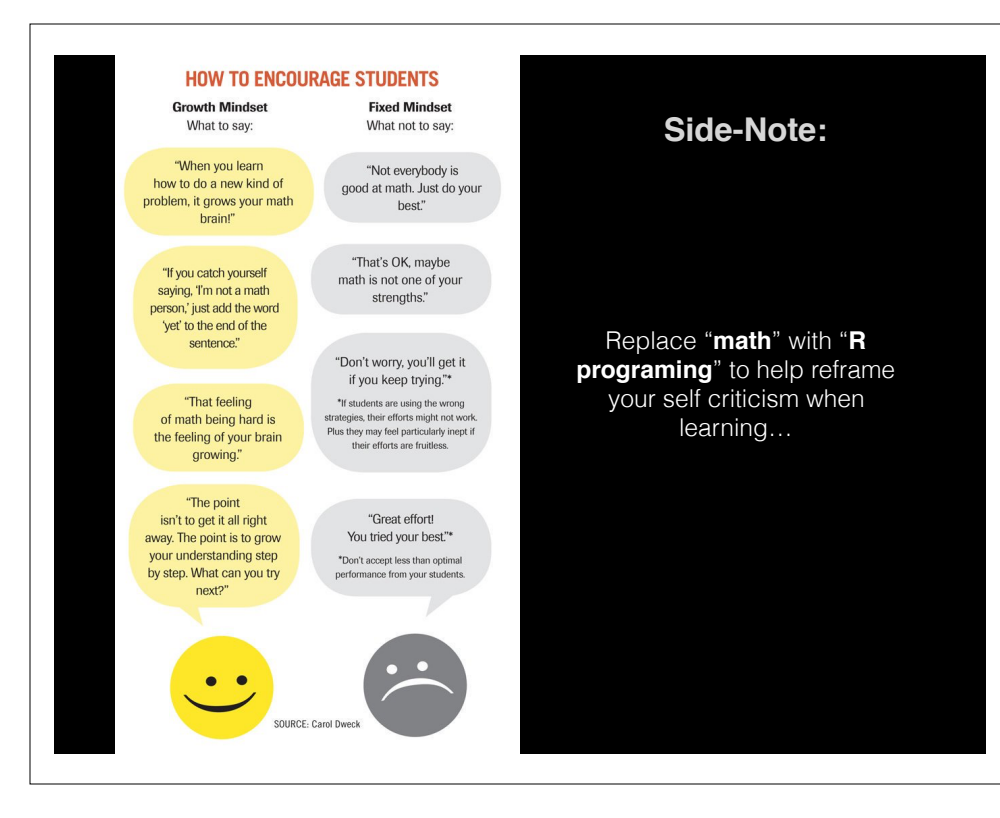